## **2013-2014 Quota – Airboat Application Worksheet**

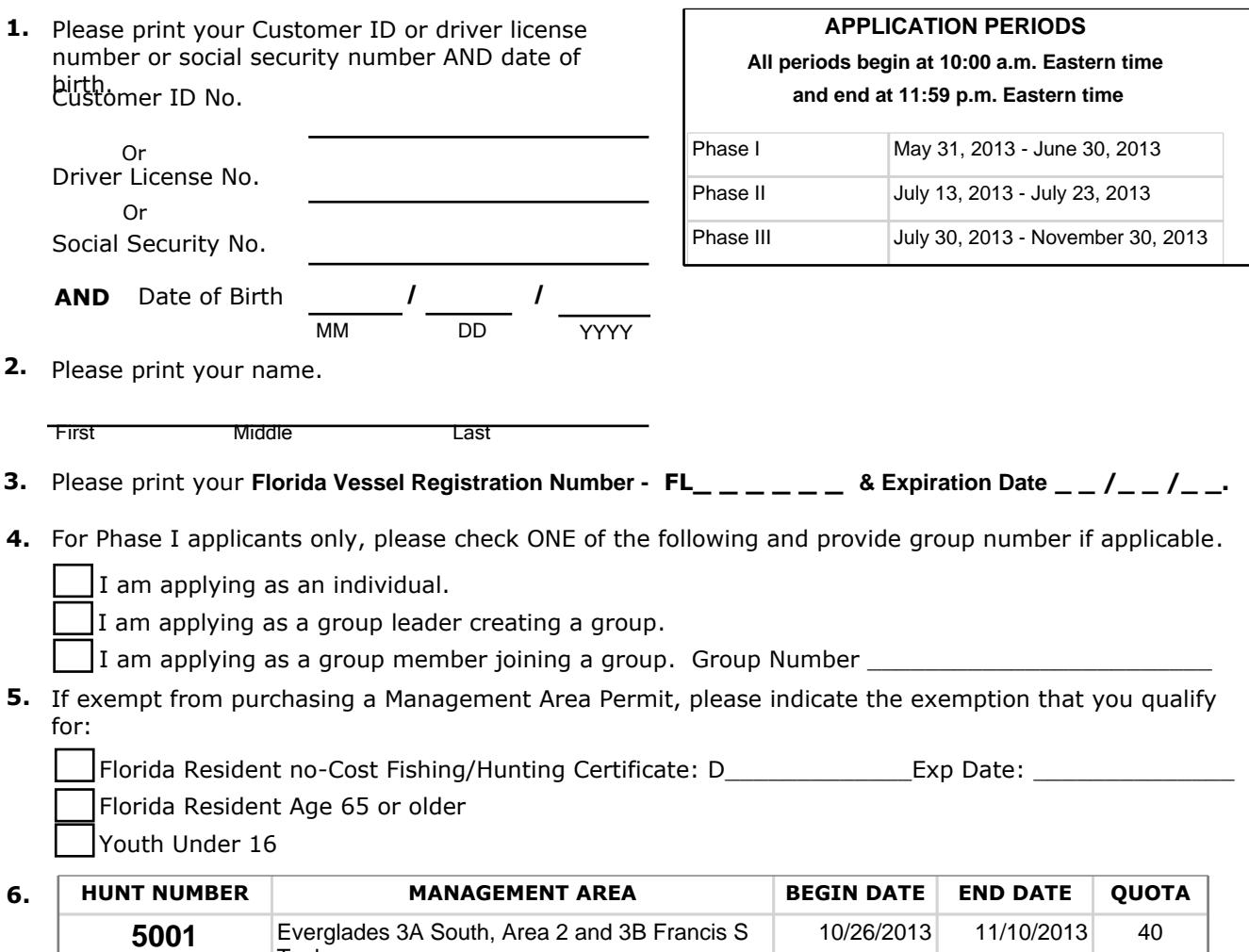

7. You can apply online at http://license.myfwc.com/ (choose "Apply for Limited Entry/Quota Permits") or you can complete this form and present it to any license agent or tax collector office and they will submit your application for you.

Submitting false information or using another person's identity without their consent is considered identity theft and may result in felony charges and the loss of hunting privileges.

The Florida Fish and Wildlife Conservation Commission (FWC) collects social security numbers (SSN) for the issuance of recreational and professional fishing or hunting licenses or permits to an individual in accordance with chapter 379 F.S. and 42 USC 666 for the purposes of administration of the Title IV-D program for child support enforcement, use by the Commission, and as otherwise provided by law.

## FOR AGENT USE ONLY

## **INSTRUCTIONS FOR TAX COLLECTOR OFFICES AND LICENSE AGENTS**

To Submit an Application:

- On Customer Lookup Screen enter customer's DOB and SSN or Customer ID number or Driver's License number.
- On the Customer's Detail page verify information for accuracy.
- At the top of detail page, select *Apply for Limited Entry/Quota Permit*.
- Select the permit that the customer wants to apply for.
- Answer the questions as prompted according to the customer's requests.
- Proceed through to end of transaction.

**Taylor** 

- Verify all permit choice information before submitting application or permit.
- Print Document for customer.